事業者用「介護サービス情報公表システム」へのログイン方法について

長崎県庁のホームページより

ホーム>分類で探す>福祉・保健>高齢者・介護保険>介護サービス情報の公表等>「介護サービス情報 の公表」制度>対象事業者の情報 へとお進みください。

「介護サービス情報公表システム」から厚生労働省の介護事業所・生活関連情報検索画面に入り、「長崎 県」→「介護事業所を検索する」→「事業所の方はこちら」ログイン画面へと移動してください。URLア ドレスを直接ご入力していただくことでも、該当ページへ進むことができます。

URL: http://www.kaigokensaku.mhlw.go.jp/42/

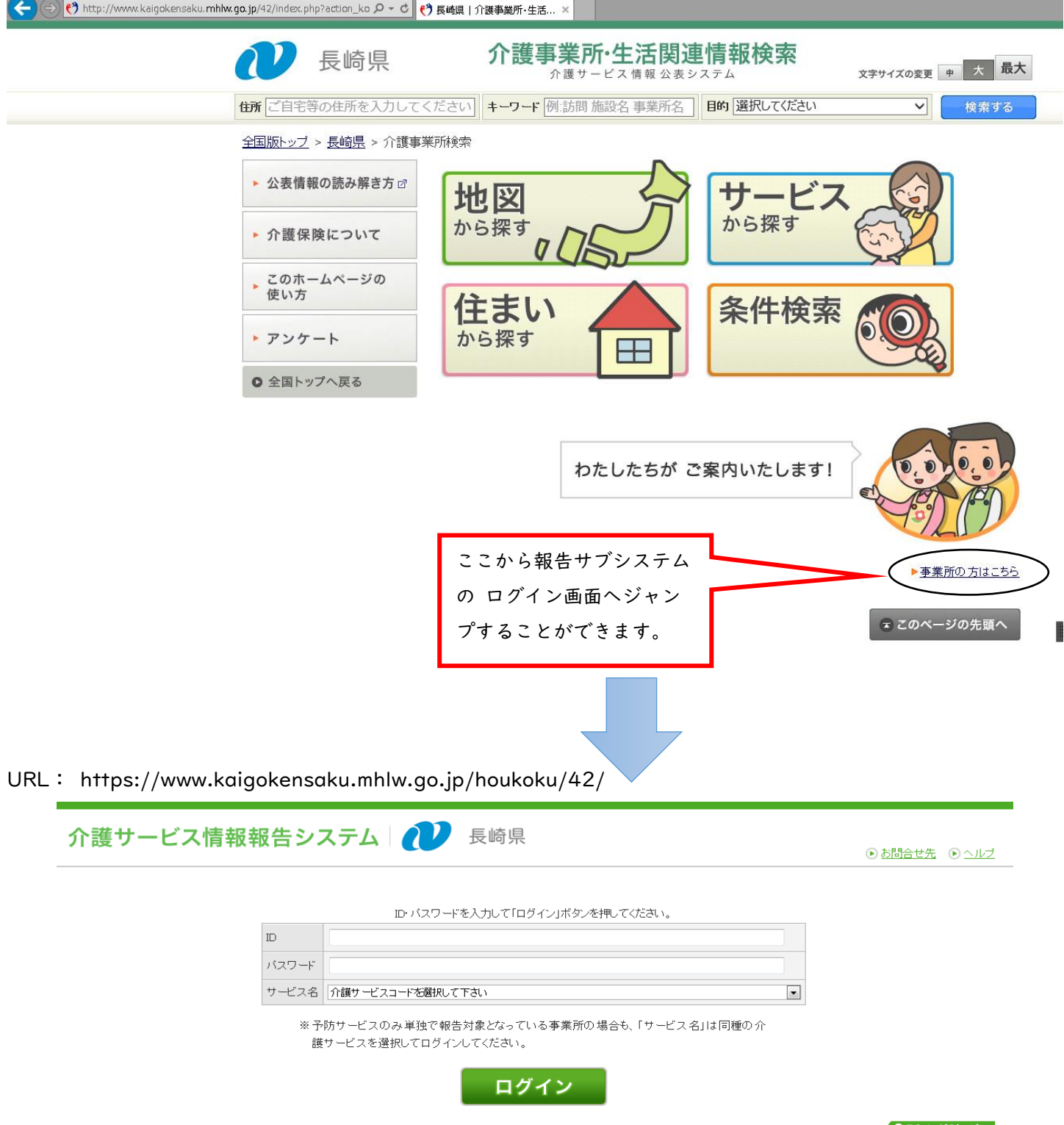

## 【事業者向け操作マニュアルについて】

操作マニュアルについては、システムのヘルプ画面よりご覧いただけます。

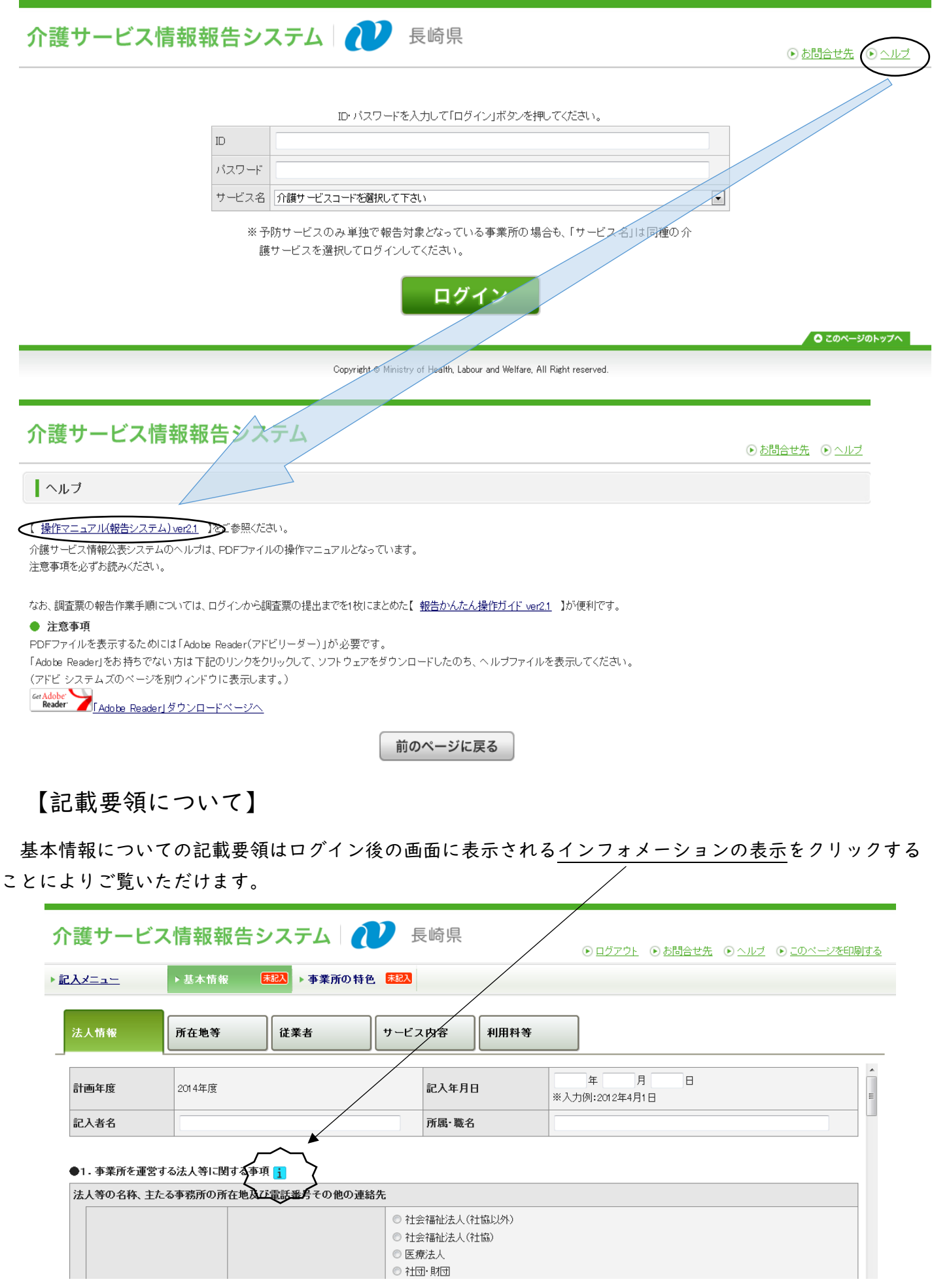